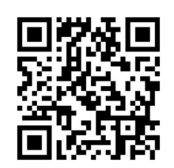

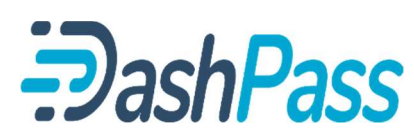

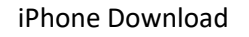

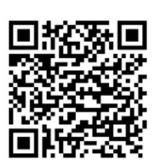

## iPhone Download **Installation & Activation** Android Download

- 1 Download DashPass Pickup. Open DashPass and enter the email you gave the school in the "Student's Parent or Guardian section. Press "REQUEST LOGIN LINK"
- $\mathcal{P}$ Find the email in your inbox - check spam if you cannot find it - go to Step 3 and click SIGN IN. DashPass Will open and you should see your student(s). If you don't see them, the email you used is not the one you gave the school.
- 3 DashPass needs access to your location services. If you choose "While Using the App," remember to have the app open when approaching the school until you see "Driver Arrived at School" - Otherwise, your students will not be QUEUED for release.
- $\mathbf{\Delta}$  Watch the YouTube videos to learn how to authorize others to pick up your student.
- 5 Use the "Early Release" tab if you need to pick up your student earlier than normal.

In YouTube, search for "DashPass Pickup" and you will find various instructional videos:

- How to authorize friends and family to pick up your students.
- How to register as an authorized driver.
- And others…

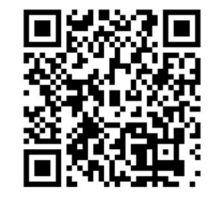

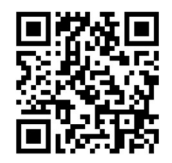

**Ex** YouTube

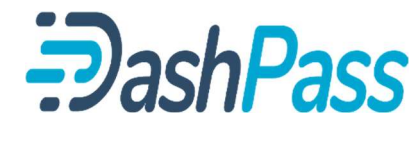

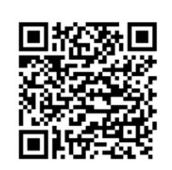

## iPhone Download **Installation & Activation** Android Download

- 1 Download DashPass Pickup. Open DashPass and enter the email you gave the school in the "Student's Parent or Guardian section. Press "REQUEST LOGIN LINK"
- 2 Find the email in your inbox - check spam if you cannot find it - go to Step 3 and click SIGN IN. DashPass Will open and you should see your student(s). If you don't see them, the email you used is not the one you gave the school.

DashPass needs access to your location services. If you choose "While Using the App," remember to have

- 3 the app open when approaching the school until you see "Driver Arrived at School" - Otherwise, your students will not be QUEUED for release.
- $\Delta$  Watch the YouTube videos to learn how to authorize others to pick up your student.
- 5 Use the "Early Release" tab if you need to pick up your student earlier than normal.

In YouTube, search for "DashPass Pickup" and you will find various instructional videos:

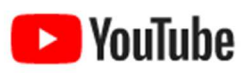

- How to authorize friends and family to pick up your students.
- How to register as an authorized driver.
- And others…

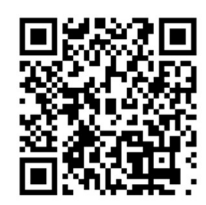